## **Paper Inventory**

Users can enter the number of rolls on hand of each type of paper in Shop Settings. Easily adjust the number of rolls when receiving shipments from your paper vendor(s) to maintain an overall number of rolls in inventory. When completing a Job in the Presstimator, the number of rolls in inventory will be automatically reduced by the calculated number of rolls required to produce the job. The Materials Report will calculate how many rolls are required to print a job. The Auditor will catch if you don't have enough rolls on hand and need to order more paper. Optional interfaces (standalone Windows app or browser-based) are available so the inventory can be adjusted by employees without a need to be trained on the Presstimator.

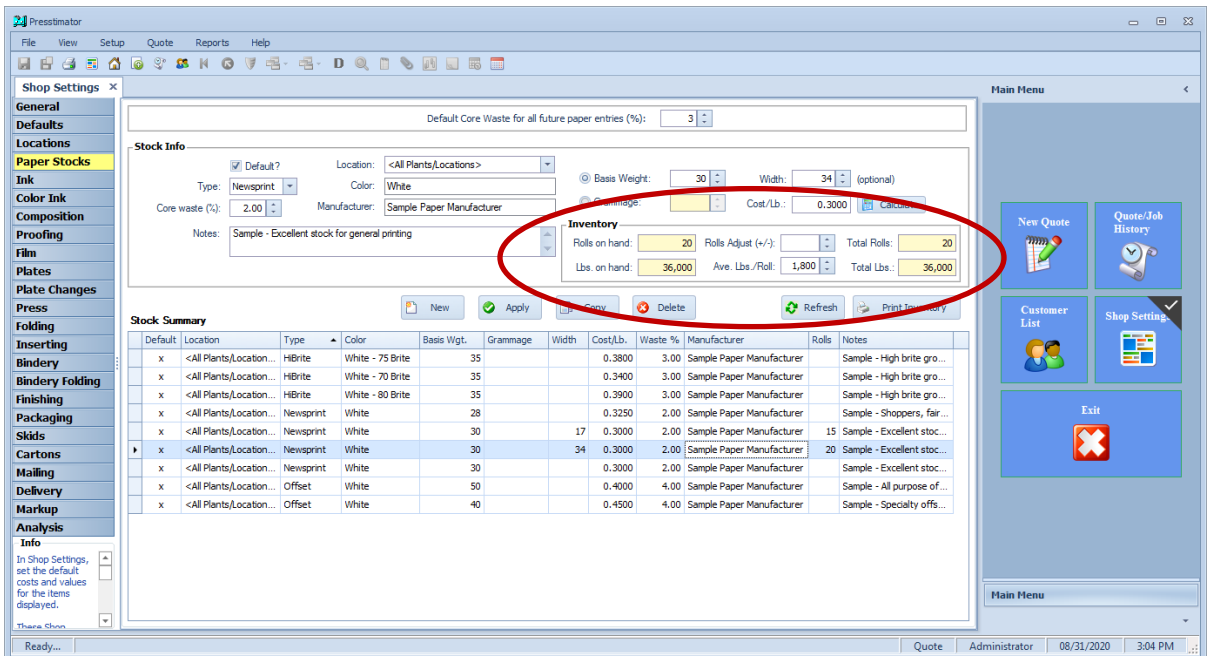

To help fill out this information initially, use the 'Print Inventory' button to print out a list of the stocks listed in Shop Settings.

The printed Paper Stock Inventory includes a blank column for you to enter in a physical count number from your warehouse and a column to enter the roll weight as listed directly on the rolls.

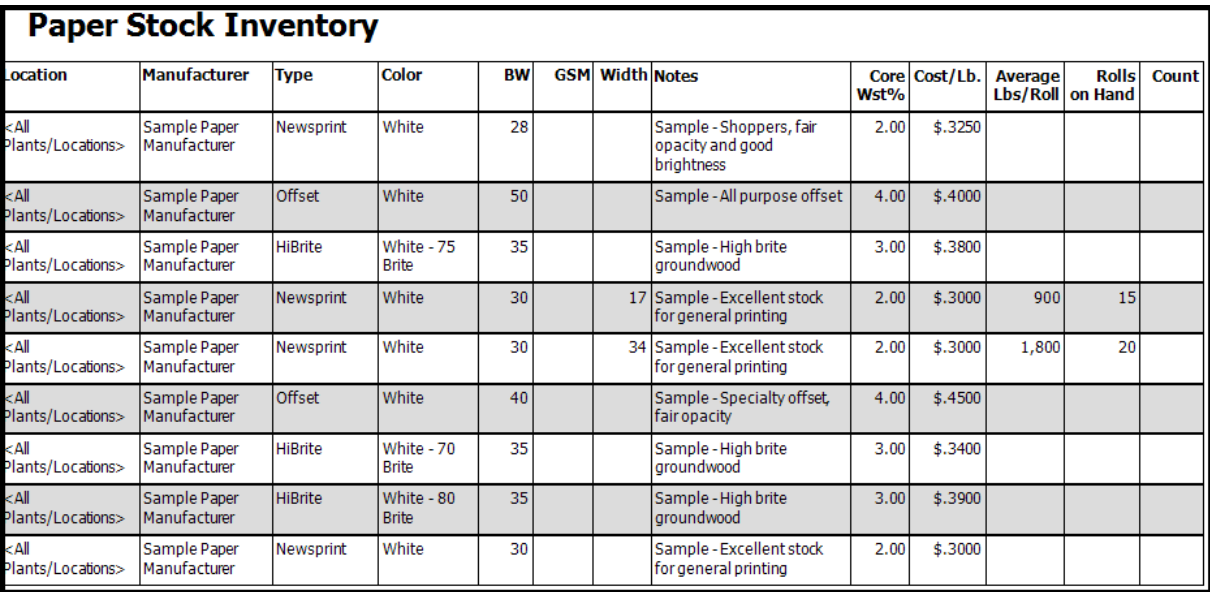

Within a Quote, the Paper Tab has a calculator to show you how many rolls of each stock will be needed.

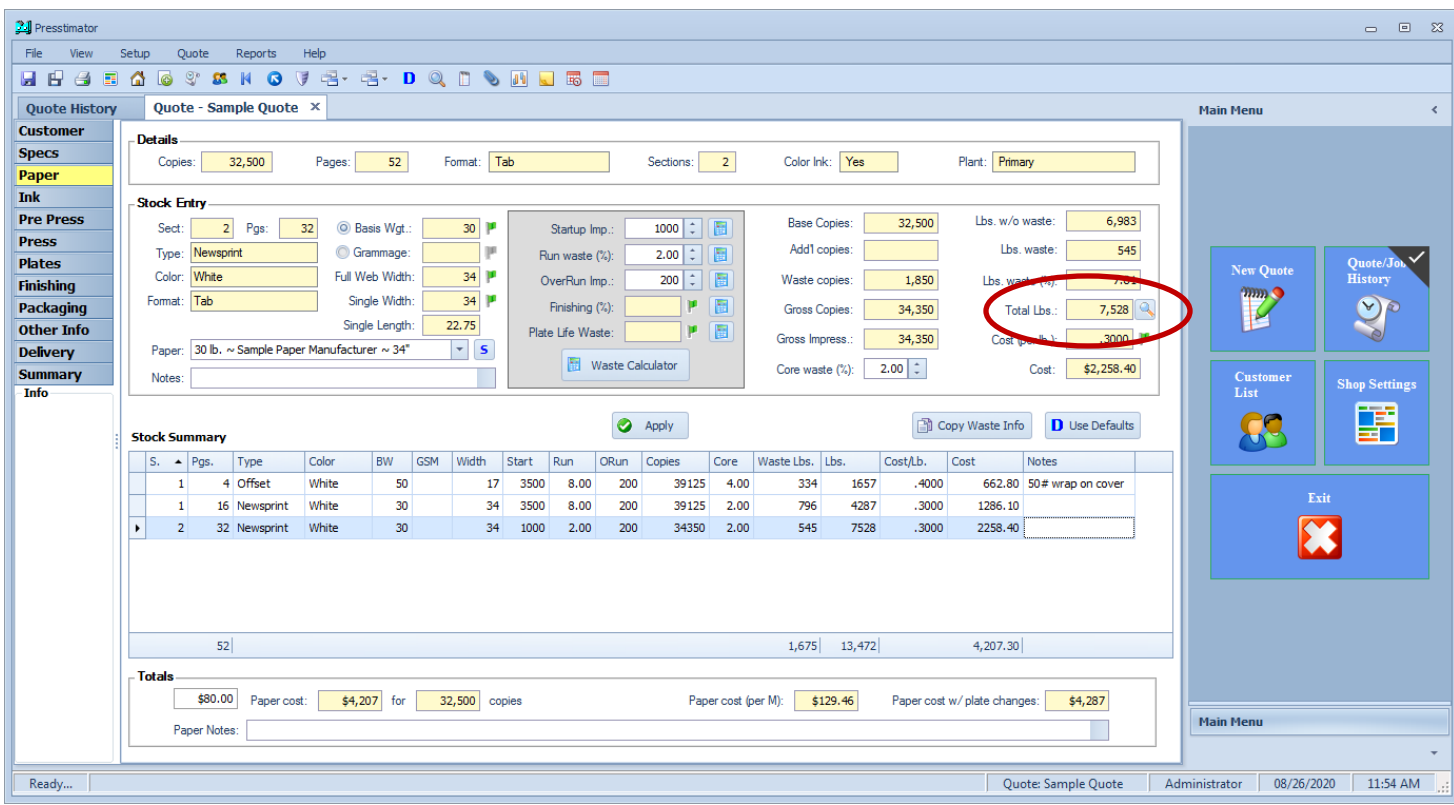

In this example, a total of 7,528 lbs. of this Newsprint will be needed. Therefore, you will need 5 rolls of this Newsprint as indicated on the calculator screen displayed.

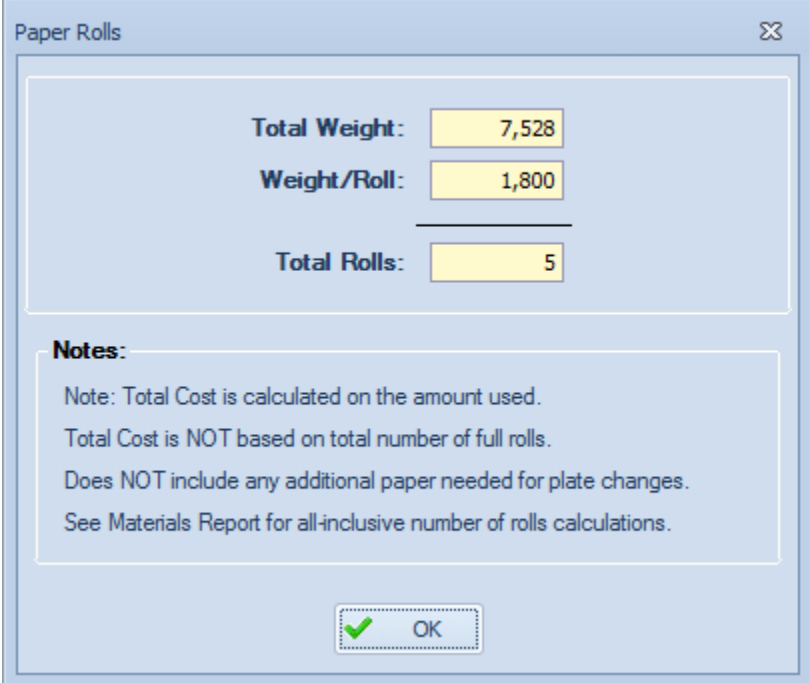

To get a comprehensive report of the number of roll for all paper stocks included in a job, print the Materials Report for the Quote. The report displays the number of rolls required for each Section and Paper Stock selected.

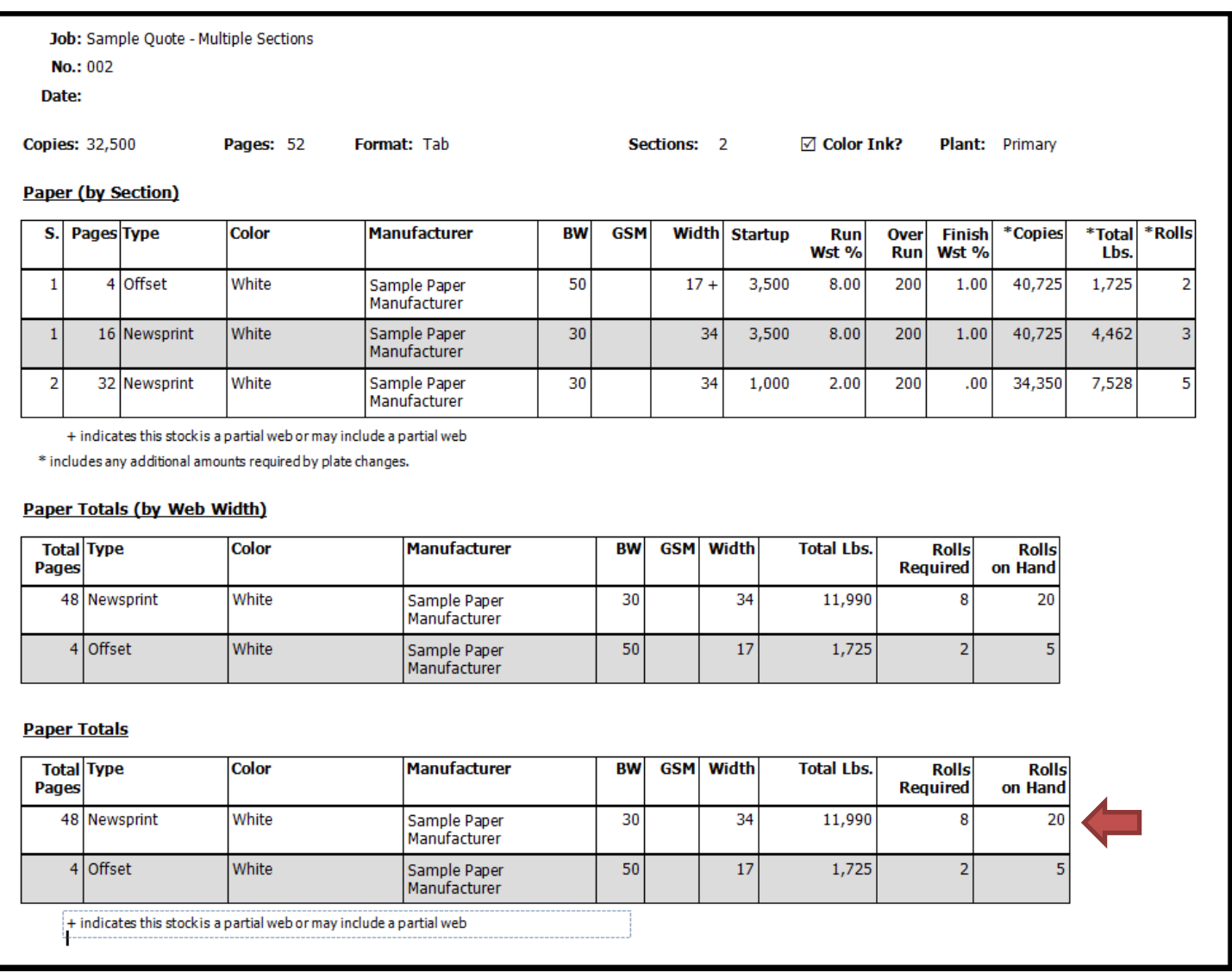

From the Materials Report, you can see that a total of 8 rolls of the selected Newsprint will be required to complete the product and that you have 20 rolls on hand.

**Note:** If you do not have enough rolls on hand in Shop Settings for this Newsprint, the Auditor will include a warning message that you will need to order more paper.